### **Sage Quick Reference**

William Stein (based on work of P. Jipsen) (mod. by nu) GNU Free Document License, extend for your own use

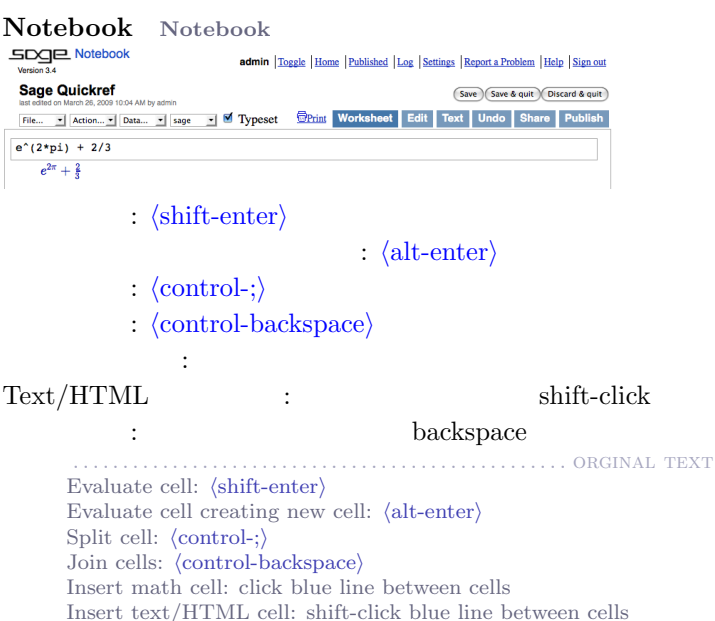

Delete cell: delete content then backspace

Command line

```
com(\text{tab}) command
*bar*? "bar"command?/tab
command??<sup>'</sup>(tab)
a.\langletab\rangle a a (\text{dir(a)}a. \langletab\rangle a hidden methods
search_doc("string or regexp")
search_src("string or regexp")
```
. . . . . . . . . . . . . . . . . . . . . . . . . . . . . . . . . . . . . . . . . . . . . . . . . . orginal text *com⟨*tab*⟩* complete *command* \**bar*\*? list command names containing "*bar*" *command*?*⟨*tab*⟩* shows documentation *command*??*⟨*tab*⟩* shows source code a. $\langle$ tab*\* shows methods for object a (more: dir(a)) a.\_*⟨*tab*⟩* shows hidden methods for object a search\_doc("*string or regexp*") fulltext search of docs search\_src("*string or regexp*") search source code \_ is previous output

```
Numbers
```
\_ は直前の出力

 $\mathbb{Z} = \mathbb{Z}Z$  -2 -1 0 1 10^100

```
\therefore \mathbb{Q} = \mathbb{Q} \mathbb{Q} 1/2 1/1000 314/100 -2/1
       実数: R ≈ RR .5 0.001 3.14 1.23e10000
          : \mathbb{C} \approx \mathbb{C} \mathbb{C} \quad \text{CC}(1,1) \quad \text{CC}(2.5,-3)(Double): RDF and CDF CDF(2.1,3)Mod n: \mathbb{Z}/n\mathbb{Z} = \text{Zmod} Mod(2,3) Zmod(3)(2)
          : \mathbb{F}_q = \text{GF} GF(3)(2) GF(9, "a").0
          : R[x, y] S. \langle x, y \rangle = QQ[\] x + 2*y^23: R[[t]] S.<t>=QQ[[]] 1/2+2*t+O(t^2)p \colon \mathbb{Z}_n \approx \mathbb{Z}p, \mathbf{Q}_n \approx \mathbf{Qp} 2+3*5+0(5^{\circ}2): \overline{\mathbb{Q}} = \overline{\mathsf{QQbar}} \overline{\mathsf{QQbar}}(2^{\circ}(1/5))RIF RIF((1,1.00001))
       : R.\langle x \rangle = QQ]; K.\langle a \rangle = NumberField(x^3+x+1). . . . . . . . . . . . . . . . . . . . . . . . . . . . . . . . . . . . . . . . . . . . . . . . . . orginal text
         Integers: \mathbb{Z} = ZZ e.g. -2 -1 0 1 10<sup>-100</sup>
```

```
Rationals: Q = QQ e.g. 1/2 1/1000 314/100 -2/1
Reals: R ≈ RR e.g. .5 0.001 3.14 1.23e10000
Complex: C ≈ CC e.g. CC(1,1) CC(2.5,-3)
Double precision: RDF and CDF e.g. CDF(2.1,3)
Mod n: \mathbb{Z}/n\mathbb{Z} = \text{Zmod} e.g. Mod(2,3) Zmod(3)(2)
Finite fields: \mathbb{F}_q = \text{GF} e.g. \text{GF}(3)(2) \text{GF}(9, "a").0
Polynomials: R[x, y] e.g. S \cdot \langle x, y \rangle = QQ[ x+2*y^3Series: R[[t]] e.g. S.<t>=QQ[[]] 1/2+2*t+O(t^2)
p-adic numbers: \mathbb{Z}_p \approx \mathbb{Z}_p, \mathbb{Q}_p \approx \mathbb{Q}_p e.g. 2+3*5+0(5<sup>^2</sup>)
Algebraic closure: \overline{\mathbb{Q}} = \mathbb{Q}Qbar e.g. \mathbb{Q}(\text{bar}(2^*(1/5)))Interval arithmetic: RIF e.g. RIF((1,1.00001))Number field: R.<x>=QQ[]; K.<a>=NumberField(x^3+x+1)
```
Arithmetic *ab* = a<sup>*x*</sup>b  $\frac{a}{b}$  = a/b  $a^b$  = a<sup>*n*</sup>  $\sqrt{x}$  = sqrt(x)  $\sqrt[n]{x} = x^{\infty}(1/n)$   $|x| = abs(x)$   $log_b(x) = log(x, b)$  $\sum_{i=1}^{n} f(i) = \text{sum}(f(i) \text{ for } i \text{ in } (k..n))$ *i*=*k* :  $\prod_{i=1}^{n} f(i) = \text{prod}(f(i) \text{ for } i \text{ in } (k..n))$ *i*=*k* . ORGINAL TEXT  $ab = \mathbf{a} \cdot \mathbf{b}$   $\frac{a}{b} = \mathbf{a}/\mathbf{b}$   $a^b = \mathbf{a} \cdot \mathbf{b}$   $\sqrt{x} = \mathbf{sqrt}(x)$  $\sqrt[n]{x} = x^2(1/n)$   $|x| = abs(x)$   $log_b(x) = log(x, b)$ Sums:  $\sum_{i=1}^{n} f(i) = \texttt{sum}(f(i) \text{ for } i \text{ in } (k..n))$ *i*=*k* Products:  $\prod_{i=1}^{n} f(i) = \text{prod}(\mathbf{f}(\mathbf{i}) \text{ for } \mathbf{i} \text{ in } (\mathbf{k} \cdot \mathbf{n}))$ *i*=*k*

Constants and functions  $: \pi = \text{pi}$   $e = e$   $i = i$   $\infty = \infty$  $\phi =$  golden\_ratio  $\gamma =$  euler\_gamma  $\pi$  pi.n(digits=18) = 3.14159265358979324 : sin cos tan sec csc cot sinh cosh tanh sech csch coth log ln exp . . .

Python : def  $f(x)$ : return  $x^2$ . . . . . . . . . ORGINAL TEXT Constants:  $\pi = \pi i$   $e = e$   $i = i$   $\infty = \infty$  $\phi$  = golden ratio *γ* = euler gamma Approximate: pi.n(digits=18) = 3*.*14159265358979324 Functions: sin cos tan sec csc cot sinh cosh tanh sech csch coth log ln exp . . . Python function:  $def f(x)$ : return  $x^2$ 

# **Interactive functions** Conteract (controls equals equal to  $\epsilon$ ) **Cinteract** def  $f(n=[0..4], s=(1..5), c=Color("red"))$ : var("x") show(plot(sin(n+x^s),-pi,pi,color=c)) . . ORGINAL TEXT Put @interact before function (vars determine controls) **Cinteract** def  $f(n=[0..4], s=(1..5), c=Color("red"))$ :  $var("x")$ show(plot(sin(n+x^s),-pi,pi,color=c))

```
Symbolic expressions
               (symbolic variables) : var("t u v y z")(Symbolic function):
      f(x) = x^2 f(x)=x^2
       : f==g f<=g f>=g f<=g f<_g f>_gf = q : solve (f(x) == g(x), x)solve([f(x,y) == 0, g(x,y) == 0], x, y)
factor(...) expand(...) (...).simplify...
x \in [a, b] s.t. f(x) \approx 0 : find_root(f(x), a, b)
                       . . . . . . . . . . . . . . . . . . . . . . . . . . . . . . . . . . . . . . . . . . . . . . . . . . orginal text
      Define new symbolic variables: var("t u v y z")
      Symbolic function: e.g. f(x) = x^2 f(x)=x^2
      Relations: f==g f<=g f>=g f≤g f>gSolve f = q: solve(f(x) == g(x), x)solve([f(x,y) == 0, g(x,y) == 0], x, y)factor(...) expand(...) (...). simplify...find_root(f(x), a, b) find x \in [a, b] s.t. f(x) \approx 0
```
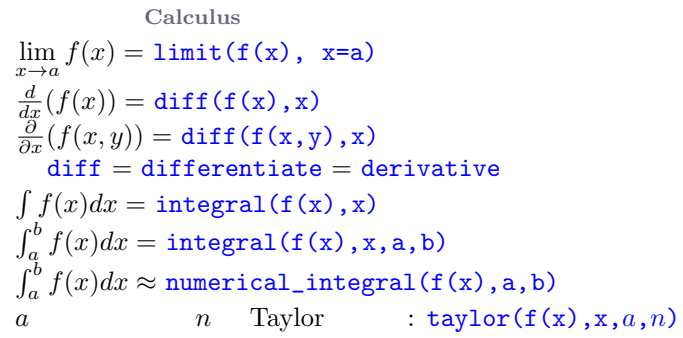

### . . . . . . . . . . . . . . . . . . . . . . . . . . . . . . . . . . . . . . . . . . . . . . . . . . orginal text  $\lim_{x\to a} f(x) = \text{limit}(f(x), x=a)$  $\frac{d}{dx}(f(x)) = \text{diff}(\texttt{f(x)}, \texttt{x})$  $\frac{\partial}{\partial x}(f(x,y)) = \text{diff}(f(x,y),x)$  $diff = difference = derivative$  $\int f(x)dx =$ **integral(f(x),x)**  $\int_a^b f(x)dx = \text{integral}(f(x), x, a, b)$  $\int_a^b f(x)dx \approx$  numerical\_integral(f(x),a,b)  $T_a$   $\int_a^b f(x) dx$  is maillet rear *rear-nogram* ( $f(x)$ ,  $x$ ,  $a$ ,  $n$ )

2D graphics

-6 -4 -2 2 4 6 -1 -0.75 -0.5 -0.25 0.25 0.5 0.75 1

 $\text{line}([\zeta_{1}, y_{1}), ..., (\zeta_{n}, y_{n})]$ , *options*)  $\text{polygon}([\zeta_{1}, y_{1}), \ldots, (\zeta_{n}, y_{n})]$ , *options*) circle((*x*,*y*),*r*,*options*) text("txt",(*x*,*y*),*options*)  $options$  plot.options thickness= $pixel$ , rgbcolor= $(r, q, b)$ , hue= $h$  $0 \leq r, b, q, h \leq 1$ show(*graphic*, *options*)  $figsize=[w,h]$ aspect\_ratio= $number$ 

 $plot(f(x), (x, x_{min}, x_{max}),$ *options*) parametric\_plot( $(f(t),g(t))$ , $(t,t_{min},t_{max})$ , *options*) polar plot(f(*t*),(*t, t*min*, t*max),*options*) : circle( $(1,1)$ ,1)+line( $[(0,0), (2,2)]$ ) animate(*list of graphics, options*).show(delay=20)

```
. . . . . . . ORGINAL TEXT
\text{line}([\zeta_{1}, y_{1}), ..., (\zeta_{n}, y_{n})], options)
polygon([ (x_1,y_1),..., (x_n,y_n) ], options)
circle((x,y),r,options)
text("txt",(x,y),options)
options as in plot.options,
   e.g. thickness=pixel, rgbcolor=(r,g,b), hue=h
   where 0 \leq r, b, q, h \leq 1show(graphic, options)
   use figsize=[w,h] to adjust size
   use aspect_ratio=number to adjust aspect ratio
plot(f(x), (x, x_{min}, x_{max}), options)parametric_plot((f(t),g(t)),(t, t_{min}, t_{max}), options)
polar plot(f(t),(t, tmin, tmax),options)
combine: circle((1,1),1)+line([(0,0),(2,2)])
animate(list of graphics, options).show(delay=20)
```
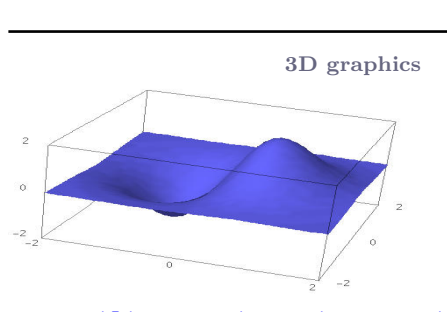

line3d( $[(x_1, y_1, z_1), ..., (x_n, y_n, z_n)]$ , *options*) sphere((*x*,*y*,*z*),*r*,*options*) text3d("txt", (*x*,*y*,*z*), *options*) tetrahedron((*x*,*y*,*z*),*size*,*options*) cube((*x*,*y*,*z*),*size*,*options*) octahedron((*x*,*y*,*z*),*size*,*options*) dodecahedron((*x*,*y*,*z*),*size*,*options*) icosahedron((*x*,*y*,*z*),*size*,*options*)  $plot3d(f(x, y), (x, x_b, x_e), (y, y_b, y_e),$ *options*) parametric plot3d((f,g,h),(*t, t*b*, t*e),*options*)  $parametric.plot3d((f(u, v), g(u, v), h(u, v)),$  $(u, u<sub>b</sub>, u<sub>e</sub>)$ ,  $(v, v<sub>b</sub>, v<sub>e</sub>)$ , *options*) *options*: aspect\_ratio=[1,1,1], color="red", opacity=0.5, figsize=6, viewer="tachyon"

```
. . . . . ORGINAL TEXT
line3d([(x1,y1,z1),. . .,(xn,yn,zn)],options)
sphere((x,y,z),r,options)
text3d("txt", (x,y,z), options)
tetrahedron((x,y,z),size,options)
cube((x,y,z),size,options)
octahedron((x,y,z),size,options)
dodecahedron((x,y,z),size,options)
icosahedron((x,y,z),size,options)
plot3d(f(x, y), (x, x<sub>b</sub>, x<sub>e</sub>), (y, y<sub>b</sub>, y<sub>e</sub>), options)parametric plot3d((f,g,h),(t, tb, te),options)
parametric_plot3d((f(u, v), g(u, v), h(u, v)),
                                    (u, u_b, u_e), (v, v_b, v_e), options)
options: aspect_ratio=[1,1,1], color="red",
   opacity=0.5, figsize=6, viewer="tachyon"
```
**Discrete math**  $|x| = \text{floor}(x)$   $[x] = \text{ceil}(x)$  $n \& k = \frac{\mathbf{n}}{k} \& k|n \text{ iff } \mathbf{n} \times \mathbf{k} = 0$  $n! =$  factorial(n)  $\binom{x}{m}$  = binomial(x,m)  $\phi(n) = \text{euler\_phi}(n)$  $(Suring): s = "Hello" = "He" + 'llo'$  $s[0]$ ="H"  $s[-1]$ ="o"  $s[1:3]$ ="el"  $s[3:]$ ="lo" (List):  $[1, "Hello", x] = []+[1, "Hello"]+[x]$  $(Tuple):$   $(1, "Hello", x)$  (immutable)

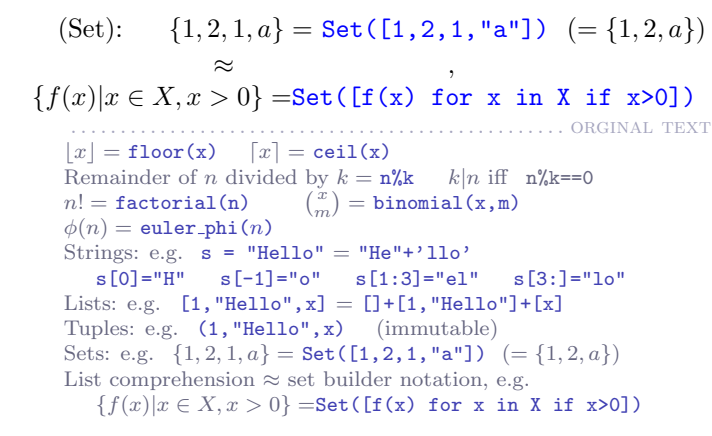

Graph theory

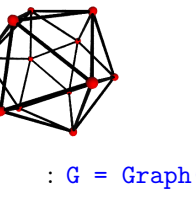

 $G = Graph({0:[1,2,3], 2:[4]})$ : DiGraph(*dictionary*) : graphs. $\langle$ tab $\rangle$ : G.chromatic\_polynomial(), G.is\_planar() パス: G.shortest\_path()  $: G.plot()$ ,  $G.plot3d()$ : G.automorphism\_group(), G1.is\_isomorphic(G2), G1.is\_subgraph(G2) . ORGINAL TEXT Graph: G = Graph(*{*0:[1,2,3], 2:[4]*}*) Directed Graph: DiGraph(*dictionary*) Graph families: graphs.*⟨*tab*⟩* Invariants: G.chromatic\_polynomial(), G.is\_planar() Paths: G.shortest\_path() Visualize: G.plot(), G.plot3d() Automorphisms: G.automorphism\_group(), G1.is\_isomorphic(G2), G1.is\_subgraph(G2)

Combinatorics

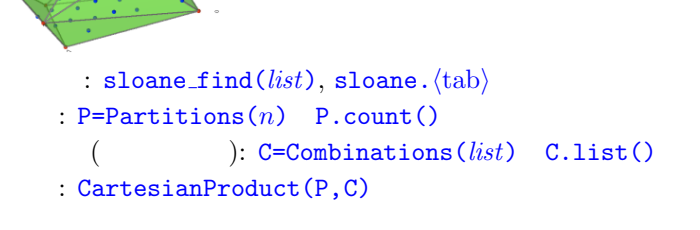

 $(Tableau):$  Tableau( $[1,2,3]$ ,  $[4,5]$ ) : W=Words("abc"); W("aabca")  $(poset)$ :  $Post([1,2], [4], [3], [4], [1])$  $: RootSystem(["A", 3])$ : CrystalOfTableaux( $[M", 3]$ , shape=[3,2])  $A =$ random matrix $(ZZ, 3, 6, x=7)$ L=LatticePolytope(A) L.npoints() L.plot3d() . . . . . . . . . . . . . . . . . . . . . . . . . . . . . . . . . . . . . . . . . . . . . . . . . . orginal text

Integer sequences: sloane find(*list*), sloane.*⟨*tab*⟩* Partitions: P=Partitions(*n*) P.count() Combinations: C=Combinations(*list*) C.list() Cartesian product: CartesianProduct(P,C) Tableau: Tableau([[1,2,3],[4,5]]) Words: W=Words("abc"); W("aabca") Posets: Poset([[1,2],[4],[3],[4],[]]) Root systems: RootSystem(["A",3]) Crystals: CrystalOfTableaux(["A",3], shape=[3,2]) Lattice Polytopes: A=random\_matrix(ZZ, 3, 6, x=7) L=LatticePolytope(A) L.npoints() L.plot3d()

#### 行列代数 **Matrix algebra**

```
\sqrt{2}1
  2
    \setminus= vector([1,2])\sqrt{2}1 2
  \begin{pmatrix} 1 & 2 \\ 3 & 4 \end{pmatrix}= matrix(QQ, [[1,2], [3,4]], sparse=False)
\sqrt{2}\begin{pmatrix} 1 & 2 & 3 \ 4 & 5 & 6 \end{pmatrix} = matrix(QQ, 2, 3, [1, 2, 3, 4, 5, 6])

1 2
 3 4
       = det(\text{matrix}(QQ, [[1,2], [3,4]]))Av = A*v A^{-1} = A^* - 1 A^t = A.\text{transpose}()
Ax = v A\v or A.solve right(v)
xA = v A.solve_left(v)
                  A.echelon form()A.\text{rank}() A.\text{nullity()}Hessenberg : A.hessenberg_form()
             \therefore A.charpoly()
        A.eigenvalues()
                A.eigenvectors_right() (also left)
Gram-Schmidt: A.gram_schmidt()
        A.plot()LLL reduction: matrix(ZZ,...).LLL()
Hermite: matrix(ZZ,...).hermite_form()
                            (. . . . . . . . . . . . . . . . . . . . . . . . . . . . . . . . . . . . . . . . . . . . . . . . . . orginal text
         1
         2
          )
            = vector([1,2])
       (
         1 2
         \begin{pmatrix} 1 & 2 \\ 3 & 4 \end{pmatrix}= matrix(QQ, [[1,2], [3,4]], sparse=False)
```

```
\begin{pmatrix} 1 & 2 & 3 \\ 4 & 5 & 6 \end{pmatrix} = matrix(QQ, 2, 3, [1, 2, 3, 4, 5, 6])

Av = A*v A−1 = A^-1 At = A.transpose()
 1 2
 3 4
      = det(\text{matrix}(\text{QQ},[[1,2],[3,4]]))Solve Ax = v: \mathbf{A} \setminus \mathbf{v} or \mathbf{A}. solve_right(v)
Solve xA = v: A.solve left(v)
Reduced row echelon form: A.echelon_form()
Rank and nullity: A.rank() A.nullity()
Hessenberg form: A.hessenberg_form()
Characteristic polynomial: A.charpoly()
Eigenvalues: A.eigenvalues()
Eigenvectors: A.eigenvectors_right() (also left)
Gram-Schmidt: A.gram_schmidt()
Visualize: A.plot()
LLL reduction: matrix(ZZ,...).LLL()
Hermite form: matrix(ZZ, \ldots).hermite form()
```
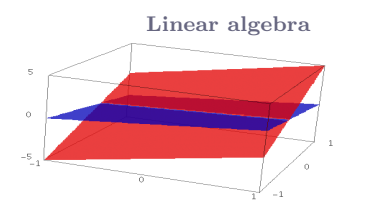

 $K^n = K^m$  QQ^3 RR^2 CC^4 : span(vectors, *field*)  $span([[1,2,3], [2,3,5]], [0]$ Kernel: A.right\_kernel() (left\_ )  $: V + W$  V.intersection(W) 基底: V.basis()

基底行列: V.basis\_matrix()

 $A.restrist(V)$ 

. . . . . . . . . . . . . . . . . . . . . . . . . . . . . . . . . . . . . . . . . . . . . . . . . . orginal text

基底を使ったベクトルの表示: V.coordinates(*vector*)

Vector space  $K^n = K^n$ n e.g. QQ^3 RR^2 CC^4 Subspace: span(vectors, *field*) E.g.,  $span([1,2,3], [2,3,5]], [90)$ Kernel: A.right\_kernel() (also left) Sum and intersection:  $V + W$  and  $V$ , intersection(W) Basis: V.basis() Basis matrix: V.basis\_matrix() Restrict matrix to subspace: A.restrict(V) Vector in terms of basis: V.coordinates(*vector*)

#### 数値計算 **Numerical mathematics**

: import numpy, scipy, cvxopt

 $: \text{var}("x y z")$ minimize( $x^2+x*y^3+(1-z)^2-1$ ,  $[1,1,1]$ ) . . . . . . . ORGINAL TEXT

Packages: import numpy, scipy, cvxopt Minimization:  $var("x y z")$ minimize(x^2+x\*v^3+(1-z)^2-1,  $[1,1,1]$ ) 整数論 **Number theory**

 $: prime\_range(n,m), is\_prime, next\_prime$  $: factor(n), qsieve(n), ecm.factor(n)$ Kronecker symbol:  $\left(\frac{a}{b}\right) = \text{kronecker\_symbol}(a, b)$ : continued  $fraction(x)$ Bernoulli : bernoulli $(n)$ , bernoulli\_mod\_p $(p)$  $\text{EllipticCurve}(\lceil a_1, a_2, a_3, a_4, a_6 \rceil)$ Dirichlet characters: DirichletGroup(*N*) Modular forms: ModularForms(*level*, *weight*) Modular symbols: ModularSymbols(*level*,*weight*,*sign*) Brandt modules: BrandtModule(*level*, *weight*) Modular abelian varieties: J0(*N*), J1(*N*)

. . . ORGINAL TEXT Primes: prime\_range(n,m), is\_prime, next\_prime Factor:  $factor(n)$ ,  $q<sub>si</sub>$ eve $(n)$ , ecm.factor $(n)$ Kronecker symbol:  $\left(\frac{a}{b}\right)$  = **kronecker\_symbol(a,b)** Continued fractions:  $\frac{b}{b}$  m oncentrized  $\frac{b}{c}$ Bernoulli numbers: bernoulli(n), bernoulli\_mod\_p(p) Elliptic curves: **EllipticCurve**( $[a_1, a_2, a_3, a_4, a_6]$ ) Dirichlet characters: DirichletGroup(*N*) Modular forms: ModularForms(*level*, *weight*) Modular symbols: ModularSymbols(*level*,*weight*,*sign*) Brandt modules: BrandtModule(*level*, *weight*) Modular abelian varieties: J0(*N*), J1(*N*)

Group theory

 $G = PermutationGroup([[(1,2,3), (4,5)], [(3,4)]])$ SymmetricGroup(*n*), AlternatingGroup(*n*)  $:$  AbelianGroup( $[3,15]$ ) : GL, SL, Sp, SU, GU, SO, GO 関数: G.sylow\_subgroup(p), G.character\_table(), G.normal\_subgroups(), G.cayley\_graph() . . . . . . . . . . . . . . . . . . . . . . . . . . . . . . . . . . . . . . . . . . . . . . . . . . orginal text  $G = PermutationGroup([[(1,2,3), (4,5)], [(3,4)]])$ 

SymmetricGroup(*n*), AlternatingGroup(*n*) Abelian groups: AbelianGroup([3,15]) Matrix groups: GL, SL, Sp, SU, GU, SO, GO Functions: G.sylow\_subgroup(p), G.character\_table(), G.normal\_subgroups(), G.cayley\_graph()

**Noncommutative rings** 

 $0.5i, j,k$  = QuaternionAlgebra(a,b)

 $: R.\langle a,b,c \rangle = \text{FreeAlgebra}(QQ, 3)$ 

...... ORGINAL TEXT Quaternions:  $Q.\langle i,j,k \rangle = Q$ uaternionAlgebra(a,b) Free algebra: R.<a,b,c> = FreeAlgebra(QQ, 3)

## import *module name*

module\_name.*⟨*tab*⟩* and help(module\_name)

. . . . . . . . . . . . . . . . . . . . . . . . . . . . . . . . . . . . . . . . . . . . . . . . . . orginal text

import *module name* module\_name.*⟨*tab*⟩* and help(module\_name)

**Profiling and debugging** 

time *command*: timing information timeit("command"): accurately time command  $t = \text{cputime}()$ ;  $\text{cputime} (t)$ : CPU time<br> $t = \text{walltime}()$ ;  $\text{walltime} (t)$ : wall time  $t = \text{walltime}()$ ; walltime(t):  $\gamma$ <sub>pdb</sub>: interactive debugger (command line only) %prun command: profile command (command line only) . . . . . . . . . . . . . . . . . . . . . . . . . . . . . . . . . . . . . . . . . . . . . . . . . . orginal text

time *command*: show timing information timeit("command"): accurately time command  $t = \text{cputime}()$ ;  $\text{cputime}(t)$ : elapsed CPU time  $t = \text{walltime}()$ ;  $\text{walltime}(t)$ : elapsed wall time %pdb: turn on interactive debugger (command line only) %prun command: profile command (command line only)